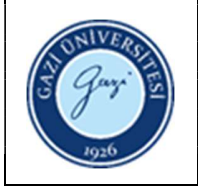

1. Sorumlular : Elektronik Kaynaklar Birimi

## 2. Uygulama :

- 2.1. Gazi Üniversitesi öğrenci ve akademisyenlerinden, kurumsal e-posta ya da EBYS üzerinden gelen veri tabanı isteklerini kontrol ediniz.
- 2.2. Kütüphane web sayfasında yer alan "Deneme Veri Tabanı Değerlendirme Formu" na verilen, Gazi Üniversitesi IP'lerine kısa süreli açılan deneme veri tabanları ile ilgili yanıtları kontrol ediniz.
- 2.3. Kütüphane otomasyon sistemi üzerinden gelen veri tabanı isteklerini kontrol ediniz.
- 2.4. Tüm istekleri listeleyiniz ve istek gelen her veri tabanı ile ilgili sağlayıcı bilgilerini araştırınız.
- 2.5. İstek yapılan veri tabanı ANKOS kapsamında erişime sunuluyorsa ANKOS veri tabanı sorumlusu ile iletişime geçiniz ve deneme erişimi talep ediniz.
- 2.6. İstek yapılan veri tabanı ANKOS kapsamında değil ise ilgili sağlayıcı firma ile iletişime geçiniz ve deneme erişimi talep ediniz.
- 2.7. Deneme erişimi kabul edilirse, ANKOS veri tabanı sorumlusuna / sağlayıcı firmaya Gazi Üniversitesi IP bloklarını bildiriniz.
- 2.8. Veri tabanının deneme erişimine açıldığına dair veri tabanı sorumlusundan / sağlayıcı firmadan onay alınız.
- 2.9. Açılan deneme veri tabanının çalışıp çalışmadığının kontrolünü gerçekleştiriniz.
- 2.10. Deneme erişime açılmış ise veri tabanını kütüphane web sayfasına ekleyiniz.
- 2.11. Deneme veri tabanları hakkında bilgilendirme duyurusunu, kütüphane web sayfasına, ekleyiniz.
- 2.12. Deneme veri tabanı hakkında bilgilendirme duyurusunu, Gazi Üniversitesi öğrenci ve idari / akademik personele gönderilmek üzere hazırlayarak, EBYS üzerinden Bilgi İşlem Daire Başkanlığı'na gönderiniz.
- 2.13. Deneme süresi boyunca, kullanıcıların tüm kanallardan gelen geri dönüşlerini dosyalayınız.
- 2.14. Deneme süresi boyunca veri tabanını, aşağıdaki belirtilen şekillerde değerlendiriniz:
	- 2.14.1. Veri tabanının kullanıcı dostu olup olmadığını (arayüzünün kolay anlaşılabilir olması, basit ve gelişmiş tarama seçeneklerinin olması, limitleme seçeneklerinin bulunması, farklı dil desteğinin bulunması, bilgilendirici kılavuz / video vb. yardımcı dokümanların bulunması, kullanıcı

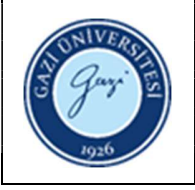

sınırlaması bulunmaması, içeriğin tam metnine erişme seçeneğinin bulunması, içerik listelerinin görüntülenebilmesi, mobil uygulamasının bulunması, tüm donanım ve yazılımlar tarafından desteklenmesi, IP tabanlı olması, özel kullanıcı adı / şifre gerektirmemesi vb.), kullanıcılar açısından avantajlı ve dezavantajlı yönlerini belirleyiniz.

- 2.14.2. Veri tabanı içerisinde yer alan dergi / kitap vb. materyali, mevcut kütüphane koleksiyonu içerisinde tarayarak çakışma oranlarını tespit ediniz.
- 2.14.3. Yıllık abonelik bedelini araştırınız.
- 2.14.4. Abone olunmak istenen veri tabanı çok spesifik, çok özellikli, özel bir alana ilişkin karmaşık bir veri tabanı ise Gazi Üniversitesi mensubu araştırmacılara kullanım hakkında eğitim vermek için sağlayıcı firmanın destek verip vermeyeceğini araştırınız.
- 2.15. Veri tabanı içerisinde yer alan materyalin, mevcut kütüphane koleksiyonu ile çakışma oranlarının yüksek çıkması durumunda istek yapan kullanıcıyı, yüksek çakışma oranından dolayı abonelik gerçekleştirilemeyeceği ancak veri tabanı içerisinde yer alan ve ihtiyacı karşılayabilecek bir ya da daha fazla sayıda kaynak seçilebilirse, bu koleksiyona veri tabanı dışında ayrıca abone olunabileceği konusunda bilgilendiriniz.
- 2.16. Çakışma oranı düşükse ancak abonelik karar verme süreci sona erdikten sonra gelen bir talep ise bir sonraki yıl abone olunması için değerlendirmeye alınız.
- 2.17. Abonelik onayı için veri tabanı bilgilerini Kütüphane Komisyon Raporu'na ekleyiniz.
- 2.18. Yeni veri tabanı hakkında bilgilendirme duyurusunu, kütüphane web sayfasına, ekleyiniz.
- 2.19. Yeni veri tabanı hakkında bilgilendirme duyurusunu, Gazi Üniversitesi öğrenci ve idari / akademik personele gönderilmek üzere hazırlayarak, EBYS üzerinden Bilgi İşlem Daire Başkanlığı'na gönderiniz.
- 2.20. Kullanıcıların sorun yaşamaması amacıyla veri tabanına ait kullanım kılavuzu hazırlayınız.
- 2.21. Hazırlanan kullanım kılavuzunu kütüphane web sayfasına ekleyiniz.
- 2.22. Aboneliği sağlanan veri tabanları için sağlayıcı firmalardan, Muhasebe ve Satın Alma Birimi'ne iletilmek üzere (proforma fatura, orijinal fatura, tek yeki belgesi vb) talep ediniz.
- 2.23. Muhasebe ve Satın Alma Birimi tarafından ödeme gerçekleştirildiğinde, sağlayıcı firmaya ödemenin gerçekleştiğine ilişkin bilgi veriniz.

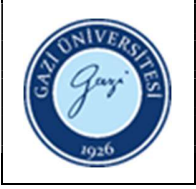

- 2.24. Aboneliği gerçekleşen veri tabanlarının etkin bir şekilde çalışıp çalışmadığını haftada iki kez kontrol ediniz.
- 2.25. Veri tabanında sorun olduğu takdirde sağlayıcı firma ile irtibata geçiniz.

## Ulusal Lisans Kapsamında TÜBİTAK ULAKBİM tarafından Abone Olunan EKUAL Veri Tabanlarının Erişime Sunulması

- 2.1. TÜBİTAK ULAKBİM tarafından kurumsal e-posta adresine gönderilen veri tabanı abonelikleri ile ilgili bilgileri, https://cabim.ulakbim.gov.tr/ekual/e-veritabanlari/universiteler-ve-polis-akademisinin-erisimine-acilan-veritabanlari/ sayfasından kontrol ediniz.
- 2.2. TÜBİTAK ULAKBİM tarafından abone olunan EKUAL veri tabanlarını kütüphane web sayfasına ekleyiniz.
- 2.3. Yeni veri tabanları hakkında bilgilendirme duyurusunu, kütüphane web sayfasına, ekleyiniz.
- 2.4. Yeni veri tabanları hakkında bilgilendirme duyurusunu, Gazi Üniversitesi öğrenci ve idari / akademik personele gönderilmek üzere hazırlayarak, EBYS üzerinden Bilgi İşlem Daire Başkanlığı'na gönderiniz.
- 2.5. Her yeni veri tabanı için kullanım için kullanım kılavuzu hazırlayınız.
- 2.6. Ulusal lisans kapsamında erişimi sağlanan veri tabanlarının etkin bir şekilde çalışıp çalışmadığını haftada iki kez kontrol ediniz.
- 2.7. Veri tabanında sorun olduğu takdirde TÜBİTAK ULAKBİM veri tabanı sorumlusu ile irtibata geçiniz.

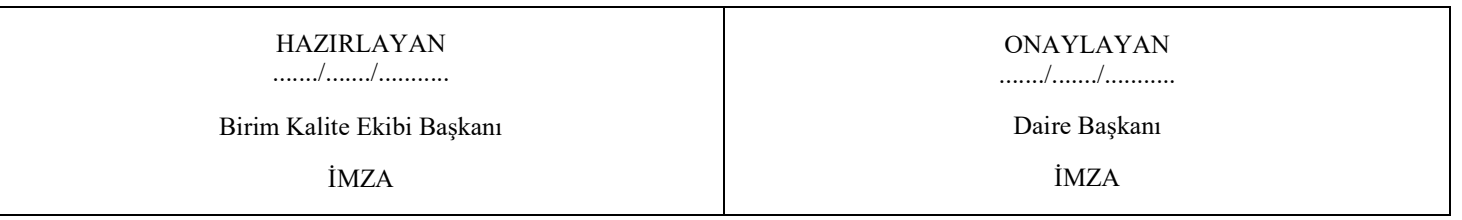